# XC4630 User Guide

# Brief Description:

A large, colourful touch display shield which piggy-backs straight onto your Uno or Mega. Display photos from the Micro SD card slot on the display to create a slick and professional-looking project.

## Setup:

The XC4630 shield simply sits on top of the Arduino platform.

#### Software:

Use the Arduino library MCUFRIEND\_kbv found in the Arduino library manager or through the following github link: https://github.com/prenticedavid/MCUFRIEND\_kbv

Once installed, you must modify MCUFRIEND\_kbv.cpp found in the library folder; ie:

Documents/Arduino/libraries/MCUFRIEND\_kbv/MCUFRIEND\_kbv.cpp

Edit this file so that **SUPPORT\_8230** is defined; you can undefined the other chipsets to save space.

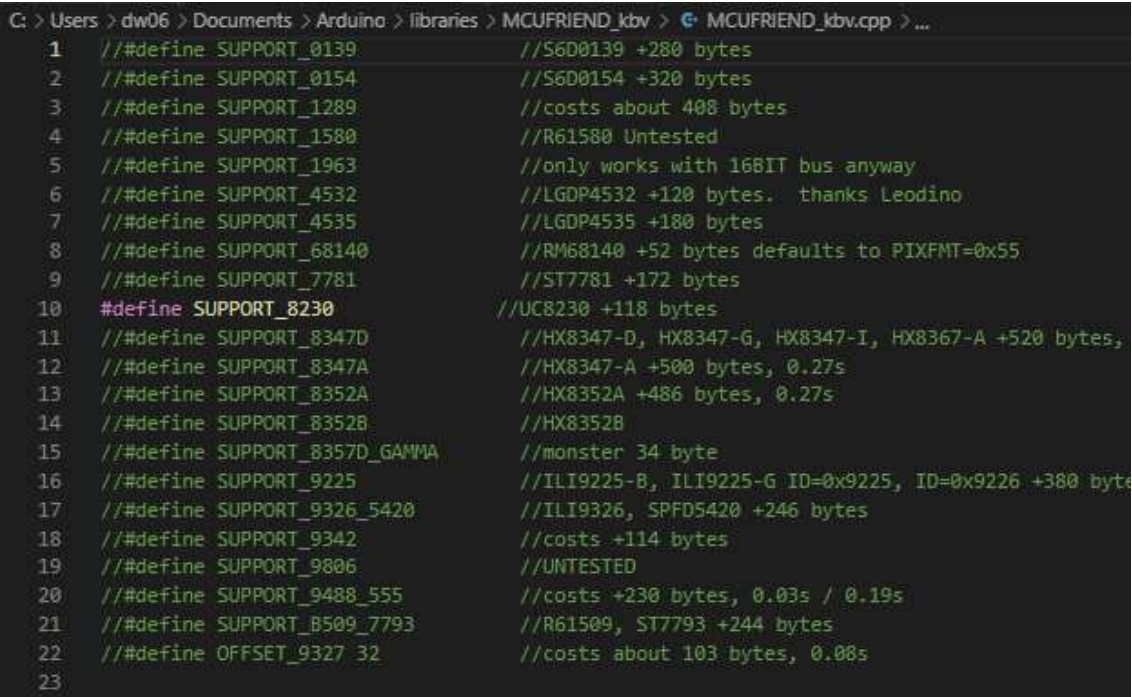

### Examples:

You will then be able to use the complete library for your project; you can use the

Examples > MCUFRIEND\_kbv > showBMP\_kbv\_Uno

to display an .bmp image from SD card onto the screen. (must be 24bit colour or less.)